# intelbras

### Manual do usuário

**ITC 5100**

## intelbras

#### **ITC 5100 Interface celular**

Parabéns, você acaba de adquirir um produto com a qualidade e segurança Intelbras.

A interface celular ITC 5100 é um equipamento que integra a telefonia móvel à fixa, desenvolvido para facilitar o uso compartilhado da linha celular, conectando-a a centrais telefônicas (PABX), ou telefones analógicos. Através dela é possível utilizar as vantagens dos planos de tarifas diferenciadas oferecidos pelas prestadoras de telefonia móvel com o mesmo conforto e comodidade de uma ligação de telefonia fixa. Este equipamento possui módulo GSM/3G e conector de cartão SIM, inclusos para inserção do chip habilitado.

### Cuidados e segurança

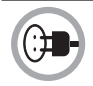

Instale a interface próximo a uma tomada de energia elétrica (não conectada a um interruptor). Desconecte o adaptador de tensão nas seguintes circunstâncias: antes de limpá-lo, se houver algum dano no cordão do adaptador ou se for derramado líquido sobre a interface. Utilize somente adaptadores AC/DC originais do produto.

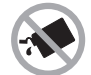

Para a limpeza use somente uma flanela umedecida com água. Não use limpadores, solventes (ex. álcool, acetona, etanol) ou outros produtos químicos. Eles podem causar danos à carcaça e infiltrar-se no aparelho, originando estragos permanentes.

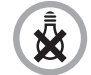

Esta interface não funciona na falta de energia elétrica.

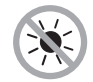

Não exponha o aparelho ao sol ou ao calor excessivo.

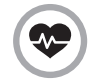

Esta interface é um transmissor de rádio que pode interferir em equipamentos eletrônicos de uso médico, como aparelhos auditivos, marca-passos, bombas de insulina, etc. É recomendado que seja mantida uma distância de 20 cm entre a antena do produto e implantes.

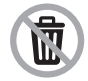

Ao final da vida útil, o seu produto poderá ser devolvido ao fabricante ou entregue a uma Assistência Técnica Autorizada Intelbras para o descarte adequado. Mais informações no site https://www.intelbras.com/pt-br/institucional/descarte-de-produto, pelos telefones (48) 2106-0006 e 0800 704 2767 ou através do e-mail suporte@intelbras.com.br.

### Índice

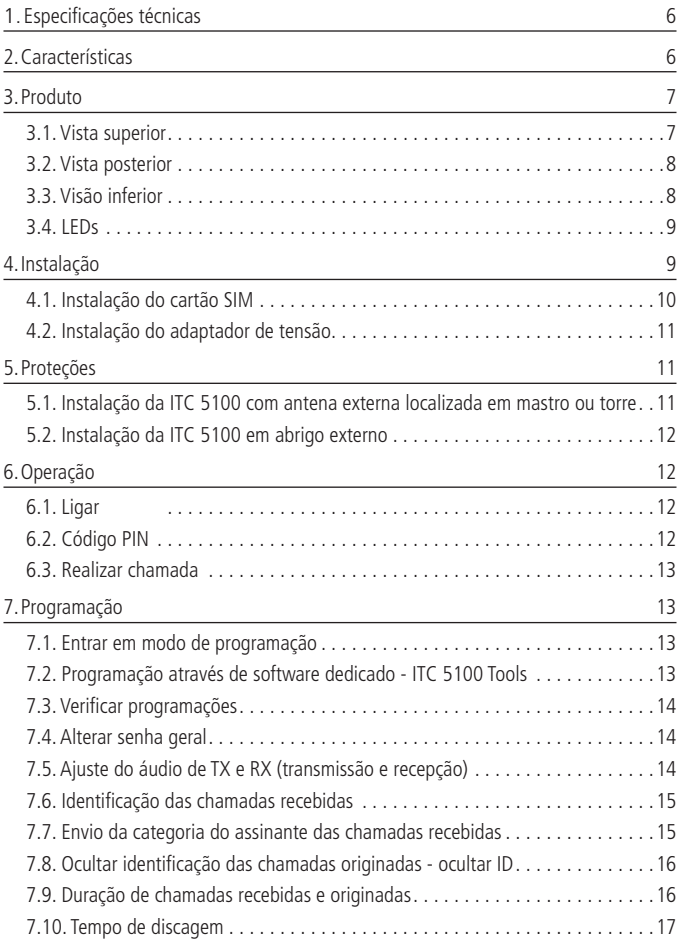

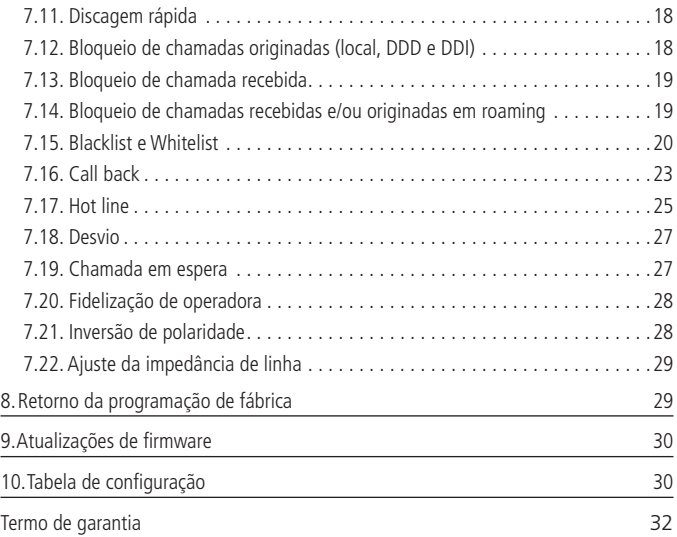

### <span id="page-5-0"></span>1.Especificações técnicas

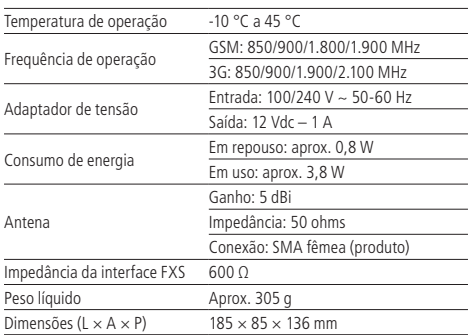

**Obs.:** » Esse produto trabalha apenas com áudio, ou seja, não existe tráfego de dados.

» O consumo de energia é aproximado, pois ele pode variar dependendo do nível de sinal e condições ambientais entre outros.

### 2.Características

- » Ajuste do volume de transmissão e recepção.
- » Bloqueio de chamadas originadas (local, DDD e DDI).
- » Bloqueio de chamadas recebidas.
- » Bloqueio de chamadas recebidas e originadas em roaming.
- » Cadastro de 25 números e/ou prefixos na Whitelist para chamadas originadas e recebidas.
- » Cadastro de 25 números e/ou prefixos na Blacklist para chamadas originadas e recebidas.
- » Call back com agenda para 100 números.
- » Chamada em espera.
- » Desvio de chamada.
- » Envio de categoria de assinante.
- » Envio de sinalização DTMF1.
- » Fidelização de código de seleção de prestadora (CSP).
- » Função ocultar ID.
- <span id="page-6-0"></span>» Hotline.
- » Inversão de polaridade para ligações.
- » Programação via aparelho telefônico através de tons DTMF.
- » Sinalização para identificação de chamadas (DTMF ou FSK).
- » Senha para programação.
- » Tempo de discagem.
- » Tempo de ligação programável.

<sup>1</sup> Na ITC 5100 o sinal DTMF é enviado junto com o áudio, podendo sofrer atenuação ou distorção, o que poderá acarretar o não reconhecimento por sistemas remotos.

### 3. Produto

#### **3.1. Vista superior**

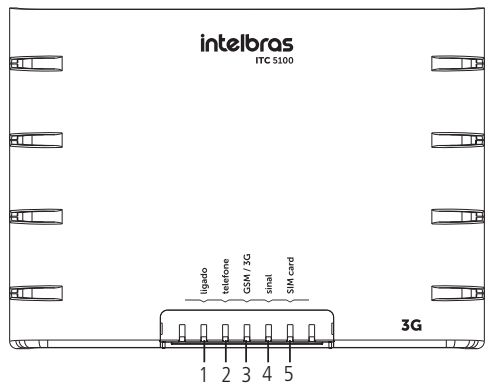

- 1. LED indicativo de equipamento ligado.
- 2. LED indicativo do telefone em uso.
- 3. LED indicativo da conexão com a rede GSM/3G.
- 4. LED indicativo da potência do sinal GSM/3G.
- 5. LED indicativo da presença ou ausência do SIM card.

#### <span id="page-7-0"></span>**3.2. Vista posterior**

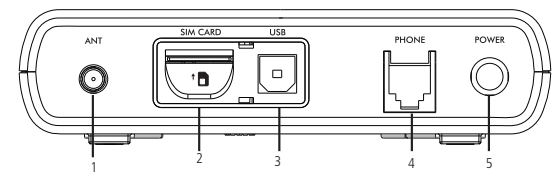

- 1. Entrada para conexão da antena.
- 2. Entrada para inserção do cartão SIM.
- 3. Entrada USB.
- 4. Entrada para conexão do telefone ou tronco de um PABX.
- 5. Entrada para o adaptador de tensão.

#### **3.3. Visão inferior**

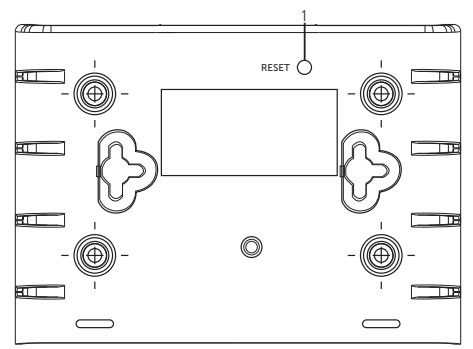

1. Botão reset

#### <span id="page-8-0"></span>**3.4. LEDs**

A tabela seguinte apresenta a funcionalidade de cada LED disponível no produto.

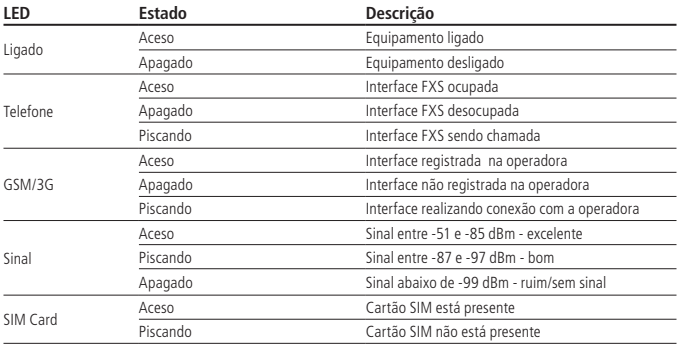

### 4.Instalação

Para instalar a interface celular ITC 5100, escolha um local com bom nível de sinal celular próximo à sua central telefônica (PABX) e a uma tomada elétrica. Quanto melhor o sinal, melhor será a comunicação. O nível do sinal poderá ser avaliado observando-se o estado do LED Sinal, conforme tabela apresentada no item LEDs, deste manual.

Recomenda-se que a instalação seja realizada por um técnico capacitado pela Intelbras. Qualquer instalação indevida do equipamento acarretará perda da garantia.

- » Evite instalar a ITC 5100 em locais próximos a equipamentos geradores de campo magnético, tais como: motores, quadro de energia, estações de rádio, etc.
- » Em situações em que a ITC 5100 necessitar de uma antena externa, esta deverá ter características apropriadas para operar na banda de frequência GSM/3G e com impedância nominal de 50 ohms.
- » Para que a funcionalidade da interface celular seja mantida, esta deve estar protegida contra descargas elétricas e ruídos. Essa instalação de proteção deve ser realizada por uma empresa especializada na área. A Intelbras não se responsabiliza pelas instalações de dispositivos de proteção de linhas e contra descargas elétricas.

<span id="page-9-0"></span>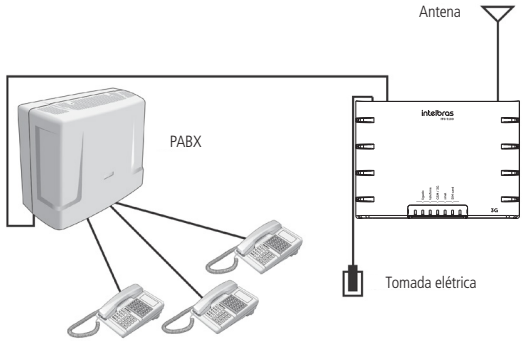

Exemplo de aplicação

#### **4.1. Instalação do cartão SIM**

Para o funcionamento da ITC 5100, é necessário adquirir um chip (SIM Card) que trabalhe com as tecnologias GSM/3G de uma prestadora de telefonia celular. Para inserir ou remover o chip, a ITC 5100 deve estar desconectada da rede elétrica.

- 1. Abra o compartimento do cartão SIM na parte posterior do aparelho;
- 2. Insira o cartão SIM na entrada dedicada ao cartão, pressionando-o até que ele trave;
- 3. Feche o compartimento.

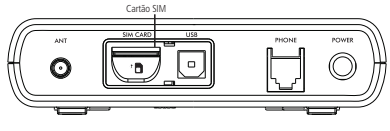

Cartão SIM

**Obs.:** insira um cartão SIM já habilitado na operadora. A ITC 5100 é compatível com o cartão SIM de tamanho padrão (25  $\times$  15 mm). Não utilize cartões com outras dimensões.

#### <span id="page-10-0"></span>**4.2. Instalação do adaptador de tensão**

Instale o adaptador de tensão conforme figura a seguir. Por motivos de segurança, utilize somente adaptador de tensão original do produto.

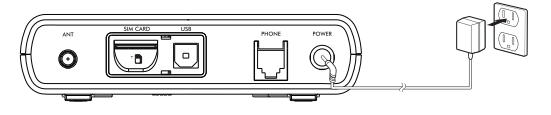

### 5. Proteções

#### **5.1. Instalação da ITC 5100 com antena externa localizada em mastro ou torre**

A figura a seguir exibe um tipo de instalação bastante utilizado em áreas rurais e regiões com relevo desfavorável. A altura da torre ou do mastro deve ser suficiente para se obter uma visada direta da ERB (antena da operadora). Todos os equipamentos envolvidos na instalação, como antena, PABX, etc., devem ser ligados ao mesmo ponto de aterramento.

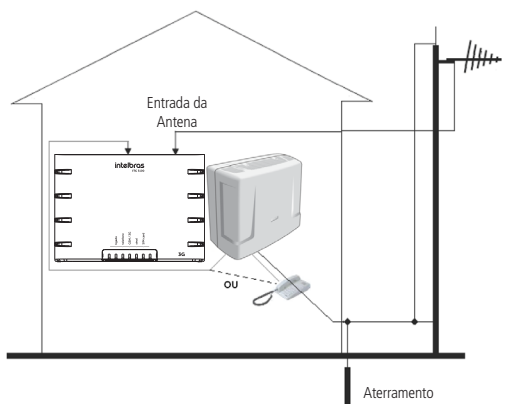

ITC com mastro ou torre

#### <span id="page-11-0"></span>**5.2. Instalação da ITC 5100 em abrigo externo**

Outro tipo de instalação muito frequente em áreas rurais, é a instalação da interface celular distante do PABX ou telefone, conforme a figura a seguir. Nesses casos é fundamental e imprescindível inserir proteção de linha (proteção a surtos), e devem ser instaladas tanto do lado do PABX ou telefone quanto do lado da ITC 5100. Esses itens de proteção não são fornecidos com a ITC 5100, cabe ao cliente a aquisição destes e a contratação de técnicos habilitados para efetuar a instalação conforme as normas da ABNT.

#### **Importante:**

- » A distância máxima entre a ITC 5100 e o telefone ou PABX recomendada para instalação é de até 1000 m com cabo 26 AWG.
- » Cabos de telefone e de energia elétrica nunca devem estar no mesmo duto.

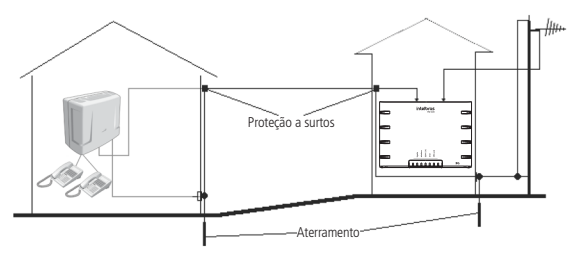

ITC em abrigo externo

### 6.Operação

#### **6.1. Ligar**

- 1. Antes de ligar o equipamento, insira o cartão SIM;
- 2. Conecte um aparelho telefônico ou tronco de um PABX na porta PHONE;
- 3. Conecte o adaptador de tensão na ITC e na rede elétrica;
- 4. Aguarde até o LED GSM/3G acender, indicando assim que a conexão à rede foi realizada.

#### **6.2. Código PIN**

Para inserção do código PIN, é necessário inserir o cartão em um telefone celular, cadastrar o número PIN, e na sequência inserir o cartão SIM na interface celular ITC 5100.

#### <span id="page-12-0"></span>**6.3. Realizar chamada**

- 1. Com um telefone conectado na porta PHONE da ITC, retire o telefone do gancho e aguarde o tom de discar;
- 2. Digite o número desejado;
- 3. Após 4 segundos do último número digitado, a ITC 5100 irá completar a discagem. Para modificar este tempo, altere a programação Tempo de discagem;
- 4. Se a ligação for aceita, será emitido o tom de chamada;

**Obs.:** o tempo de discagem é configurável. Veja o item Tempo de discagem deste manual.

**Atenção:** caso o chip não esteja habilitado, ao retirar o telefone do gancho será emitido um tom de erro em substituição ao tom de discar.

### 7. Programação

Para realizar qualquer programação na ITC 5100, primeiramente é necessário entrar em modo de programação, antes de digitar o código da função desejada. Se a programação for aceita, um tom longo soará no telefone. Se a programação foi incorreta, uma sequência de tons curtos soará no telefone.

#### **7.1. Entrar em modo de programação**

Para entrar em modo de programação, com um telefone conectado a ITC 5100, deve- -se retirar o telefone do gancho e digitar:  $* + * + * + 9 + 9 + * + *$  senha + #, onde:

- » Senha: senha de 6 dígitos.
- » **Ex.:** \*\*\*99\*222222#.

Senha padrão de fábrica: 222222.

#### **7.2. Programação através de software dedicado - ITC 5100 Tools**

A programação de todas as funcionalidades também pode ser realizada com a ferramenta ITC 5100 Tools. Para isto é necessário conectar a ITC 5100 a um computador por meio de uma interface USB.

Para maiores detalhes, consulte o Manual ITC 5100 Tools disponível em www. intelbras.com.br.

#### <span id="page-13-0"></span>**7.3. Verificar programações**

Para verificar as programações já realizadas na interface celular, deve-se retirar o telefone do gancho e digitar:  $* + * + * + 9 + 9 + * * +$ senha + # + função + #.

» **Ex.:** para verificar se a função de bloqueio de DDD está habilitada, deve-se digitar: \*\*\*99\*222222#0502#.

Será informado o status da função Bloqueio de DDD.

- » Habilitado: tom longo.
- » Desabilitado: sequência de tons curtos.

#### **7.4. Alterar senha geral**

A interface celular ITC 5100 possui uma senha geral para programação do sistema. A senha geral do sistema poderá ser alterada conforme a necessidade do usuário.

Para alterar a senha usada na programação, deve-se, em modo de programação, digitar:

 $0 + 2 + 1 + 1 +$ \* + nova senha + \* + nova senha + #, onde a nova senha deve conter 6 dígitos.

» **Ex.:** \*\*\*99\*222222#0211\*111111\*111111#.

Sua nova senha será 111111.

Senha padrão de fábrica: 222222.

#### **7.5. Ajuste do áudio de TX e RX (transmissão e recepção)**

#### **Transmissão**

É possível ajustar o nível do volume de áudio na transmissão, sendo este valor compreendido entre 0 a 12. Para ajuste da transmissão, deve-se, em modo de programação. digitar:  $1 + 5 + 0 + 4 +$  \* + volume + #, onde:

- » Volume: é o volume de transmissão que varia de 0 a 12.
- » **Ex.:** \*\*\*99\*222222#1504\*2#.

O volume será 2.

Padrão de fábrica: volume 4.

#### <span id="page-14-0"></span>**Recepção**

É possível ajustar o nível do volume de áudio na recepção, sendo este valor compreendido entre 0 a 12. Para ajuste da recepção, deve-se, em modo de programação, digitar:  $1 + 5 + 0 + 5 +$  \* + volume + #, onde:

- » Volume: é o volume de recepção que varia de 0 a 12.
- » **Ex.:** \*\*\*99\*222222#1505\*4#.

O volume será 4.

Padrão de fábrica: volume 3.

#### **7.6. Identificação das chamadas recebidas**

A interface celular ITC 5100 disponibilizará a um telefone conectado a ela a identificação de chamada através de sinalização DTMF ou FSK.

Para alterar o modo de identificação, deve-se, em modo de programação, digitar:  $3 +$  $0 + 0 + 2 + {^*} + \text{mod }{0} + \text{\#}$ , onde:

- » 0: modo DTMF.
- » 1: modo FSK.
- » **Ex.:** \*\*\*99\*222222#3002\*1#.

Modo FSK selecionado.

Padrão de fábrica: DTMF.

A identificação encaminhada ao telefone estará conforme os padrões das prestadoras de serviço de telefonia móvel, ou seja, respeitando o DDD e o número do telefone. Por exemplo: 4899999999 ou 4832819500.

#### **7.7. Envio da categoria do assinante das chamadas recebidas**

A identificação das chamadas recebidas é precedida pela categoria do assinante chamador, antes do DDD sem o zero. Com essa função é possível habilitar ou desabilitar o envio da categoria de assinante da ITC 5100 para o telefone ou PABX conectado na porta phone (telefone).

Para habilitar/desabilitar essa facilidade, deve-se, em modo de programação, digitar:  $3 + 0 + 0 + 5 +$  \* + HAB + #, onde HAB:

- » 0: desabilita, ou seja, remove o dígito de categoria de assinante na identificação.
- » 1: habilita, ou seja, envia para o produto conectado na porta phone da ITC a categoria de assinante na identificação.

<span id="page-15-0"></span>» **Ex.:** \*\*\*99\*222222#3005\*0#.

Não será enviado ao produto que está conectado na porta phone da ITC a categoria de assinante no momento da identificação da chamada recebida.

Padrão de fábrica: habilitado.

**Obs.:** caso essa função esteja desabilitada na ITC 5100, certifique-se de que o produto que está conectado na porta phone da ITC não esteja com a função de oprimir a categoria de assinante ativa caso possuir, pois isso pode causar falso erro na identificação das chamadas recebidas.

#### **7.8. Ocultar identificação das chamadas originadas - ocultar ID**

É possível ocultar o número telefônico do seu cartão SIM em chamadas originadas. Para que essa funcionalidade seja ativada, faz-se necessário consultar a prestadora de telefonia celular para saber se ela permite que as ligações sejam realizadas com o ID oculto, pois muitas prestadoras bloqueiam esse tipo de ligação.

Para ocultar ID, deve-se, em modo de programação, digitar:  $0 + 5 + 0 + 4 +$  \* +  $HAB + #$ , onde HAB:

- » 0: desabilita a função.
- » 1: habilita a função.
- » **Ex.:** \*\*\*99\*222222#0504\*1#.

Função habilitada.

Padrão de fábrica: desabilitado.

#### **7.9. Duração de chamadas recebidas e originadas**

Essa facilidade define o tempo máximo de duração das chamadas recebidas e originadas pela interface celular. Ou seja, quando essa função for habilitada, a ligação será encerrada automaticamente ao chegar no tempo programado.

- » **Recebidas:** definirá o tempo máximo de duração das ligações recebidas pela interface celular. O tempo poderá ser de 1 a 99 minutos.
- » **Originadas:** definirá o tempo máximo de duração das ligações originadas pela interface celular. O tempo poderá ser de 1 a 99 minutos.

#### <span id="page-16-0"></span>**Recebidas**

Para inserir um tempo máximo de duração das chamadas recebidas, deve-se, em modo de programação, digitar:  $1 + 5 + 0 + 2 +$  \* + HAB + \* + tempo + #, onde: HAB:

» 0: desabilita a função.

» 1: habilita a função.

Tempo: tempo máximo que a ligação pode durar, sendo este valor de 1 a 99 minutos.

» **Ex.:** \*\*\*99\*222222#1502\*1\*90#.

O tempo máximo de duração de cada ligação recebida será de 90 minutos. Ou seja, após os 90 minutos, a ligação será encerrada.

Padrão de fábrica: desabilitado.

#### **Originadas**

Para inserir um tempo máximo de duração das chamadas originadas, deve-se, em modo de programação, digitar:  $1 + 5 + 0 + 1 +$  \* + HAB + \* + tempo + #, onde:  $H\Delta R$ 

» 0: desabilita a função.

» 1: habilita a função.

Tempo: tempo máximo que a ligação pode durar, sendo este valor de 1 a 99 minutos.

» **Ex.:** \*\*\*99\*222222#1501\*1\*90#.

O tempo máximo de duração de cada ligação originada será de 90 minutos. Ou seja, após os 90 minutos, a ligação será encerrada.

Padrão de fábrica: desabilitado.

#### **7.10. Tempo de discagem**

Essa função define quanto tempo a ITC 5100 deve aguardar antes de encaminhar a chamada após o término da discagem pelo usuário.

Tempo: 1 a 9 segundos.

Para programar o tempo de discagem, deve-se, em modo de programação, digitar: 0  $+ 5 + 2 + 2 +$  \* + tempo + #, onde:

```
» Ex.: ***99*222222#0522*4#.
```
O tempo de discagem será de 4 segundos.

Padrão de fábrica: 4 segundos.

<span id="page-17-0"></span>**Obs.:** a ITC 5100 possui um modo de discagem rápida. Para fazer uso dessa facilidade, consulte o tópico Discagem rápida deste manual.

#### **7.11. Discagem rápida**

Essa função permite que a ITC 5100 realize a discagem logo após o término da discagem pelo usuário, não esperando o tempo de discagem programado. Para fazer uso dessa facilidade, após digitar o último número, deve-se pressionar a tecla #, dessa forma a ITC 5100 discará imediatamente para os números digitados.

Para habilitar/desabilitar essa facilidade, deve-se, em modo de programação, digitar:  $0 + 7 + 0 + 0 +$  \* + HAB + #, onde HAB:

- » 0: desabilita.
- » 1: habilita.
- » **Ex.:** \*\*\*99\*222222#0700\*1#.

A função discagem rápida será habilitada, ou seja, após digitar o número telefônico e em sequência a tecla #, a ITC realizará a discagem imediatamente, não esperando o tempo de discagem programado.

Padrão de fábrica: desabilitado.

#### **7.12. Bloqueio de chamadas originadas (local, DDD e DDI)**

É possível efetuar o bloqueio das ligações originadas por categoria, local, DDD e DDI. Para bloquear as ligações locais (são os números telefônicos que iniciem entre 1 e 9), deve-se, em modo de programação, digitar:  $0 + 5 + 0 + 1 +$  \* + HAB + #, onde HAB:

- » 0: libera ligação local.
- » 1: bloqueia ligação local.
- » **Ex.:** \*\*\*99\*222222#0501\*1#.

As ligações originadas para números locais serão bloqueadas.

Padrão de fábrica: ligações locais liberadas.

Para bloquear as ligações DDD (são os números telefônicos que iniciem com 0), deve- -se, em modo de programação, digitar:  $0 + 5 + 0 + 2 +$  \* + HAB + #, onde HAB:

- » 0: libera ligação DDD.
- » 1: bloqueia ligação DDD.
- » **Ex.:** \*\*\*99\*222222#0502\*1#.

As ligações originadas utilizando DDD serão bloqueadas.

<span id="page-18-0"></span>Padrão de fábrica: ligações DDD liberadas.

Para bloquear as ligações DDI (são os números telefônicos que iniciem com 00), deve-se, em modo de programação, digitar:  $0 + 5 + 0 + 3 +$  \* + HAB + #, onde HAB:

- » 0: libera ligação DDI.
- » 1: bloqueia ligação DDI.
- » **Ex.:** \*\*\*99\*222222#0503\*1#.

As ligações originadas utilizando DDI serão bloqueadas.

Padrão de fábrica: ligações DDI liberadas.

#### **7.13. Bloqueio de chamada recebida**

É possível efetuar o bloqueio das ligações recebidas.

Para bloquear uma chamada recebida, deve-se, em modo de programação, digitar: 0  $+ 5 + 1 + 1 +$  \*  $+$  HAB  $+$  #, onde HAB:

- » 0: libera ligações recebidas.
- » 1: bloqueia ligações recebidas.
- » **Ex.:** \*\*\*99\*222222#0511\*1#.

Todas as ligações recebidas serão bloqueadas.

Padrão de fábrica: ligações recebidas liberadas.

#### **7.14. Bloqueio de chamadas recebidas e/ou originadas em roaming**

É possível efetuar o bloqueio de ligações originadas e/ou recebidas em roaming.

Para bloquear chamadas originadas em roaming, deve-se, em modo de programação, digitar:  $0 + 5 + 1 + 0 + * + HAB + #$ , onde HAB:

- » 0: libera ligações originadas em roaming.
- » 1: bloqueia ligações originadas em roaming.
- » **Ex.:** \*\*\*99\*222222#0510\*1#.

As ligações originadas em roaming serão bloqueadas.

Padrão de fábrica: ligações originadas em roaming liberadas.

Para bloquear chamadas recebidas em roaming, deve-se, em modo de programação, digitar:  $0 + 5 + 0 + 9 + * + HAB + #$ , onde HAB:

- » 0: libera ligações recebidas em roaming.
- » 1: bloqueia ligações recebidas em roaming.
- » **Ex.:** \*\*\*99\*222222#0509\*1#.

<span id="page-19-0"></span>As ligações recebidas em roaming serão bloqueadas.

Padrão de fábrica: ligações recebidas em roaming liberadas.

#### **7.15. Blacklist e Whitelist**

É possível liberar ou bloquear um determinado número telefônico ou prefixos para originar ou receber ligações. Pode-se liberar até 25 números/prefixos para chamadas originadas e 25 para chamadas recebidas e bloquear 25 números/prefixos para chamadas originadas e 25 para chamadas recebidas.

**Obs.:** é possível inserir somente números (0 a 9).

#### **Blacklist de chamadas originadas**

Bloqueia todas as ligações realizadas para os números/prefixos incluídos na lista.

Para blacklist de chamadas originadas, deve-se, em modo de programação, digitar: 0  $+ 8 + 1 + 0 + * + HAB + #$ , onde HAB:

- » 0: libera ligações originadas para os números que estão na blacklist.
- » 1: bloqueia ligações originadas para os números que estão na blacklist.
- » **Ex.1:** \*\*\*99\*222222#0810\*0#.

Será possível realizar ligações para os números/prefixos que estão cadastrados na lista.

» **Ex.2:** \*\*\*99\*222222#0810\*1#.

As ligações originadas para os números/prefixos que estão cadastrados na lista serão bloqueadas.

Padrão de fábrica: ligações originadas liberadas.

Para inserir o número/prefixo na blacklist de chamadas originadas, deve-se, em modo de programação, digitar:  $0 + \text{posicão} + \text{*} + \text{número/prefixo} + \text{#}$ , onde:

- » Posição: posição de memória 811 até 835, ou seja, 25 posições.
- » Número/prefixo: número ou prefixo que será inserido na blacklist.
- » **Ex.:** \*\*\*99\*222222#0811\*32819500#.

Não será possível realizar ligações para o número 32819500.

#### **Blacklist de chamadas recebidas**

Bloqueia todas as ligações recebidas de números/prefixos incluídos na lista.

Para blacklist de chamadas recebidas, deve-se, em modo de programação, digitar: 0  $+9 + 1 + 0 + * + HAB + #$  onde HAB:

- » 0: libera ligações recebidas dos números que estão na blacklist.
- » 1: bloqueia ligações recebidas dos números que estão na blacklist.

» **Ex.1:** \*\*\*99\*222222#0910\*0#.

Será possível receber ligações dos números/prefixos que estão cadastrados na lista.

» **Ex.2:** \*\*\*99\*222222#0910\*1#.

As ligações recebidas dos números/prefixos que estão cadastrados na lista serão bloqueadas.

Padrão de fábrica: ligações recebidas liberadas.

Para inserir número/prefixo na blacklist de chamadas recebidas, deve-se, em modo de programação, digitar:  $0 + \text{posicão} + \text{*} + \text{número/prefixo} + \text{#}$ , onde:

- » Posição: posição de memória 911 até 935, ou seja, 25 posições.
- » Número/prefixo: número telefônico ou prefixo que será inserido na blacklist.
- » **Ex.:** \*\*\*99\*222222#0911\*32819500#.

Não será possível receber ligações do número 32819500.

**Obs.:** para que o bloqueio seja efetivo, o número deve ser inserido na lista, exatamente como é identificado no momento da chamada recebida. **Ex.:** uma chamada recebida do número 32819500 pode ser identificada pela operadora como 4832819500, ou seja, precedido do código de área DDD. Desta forma, no momento em que incluir o número na lista, é necessário incluir também o DDD.

#### **Whitelist de chamadas originadas**

Libera a realização de chamadas apenas para os números incluídos na lista, independente se este número possui algum tipo de bloqueio. Ou seja, com essa função habilitada, todas as ligações realizadas para números que não estão na lista serão bloqueadas.

Para whitelist de chamadas originadas, deve-se, em modo de programação, digitar: 0  $+ 4 + 3 + 0 + * + HAB + #$ , onde HAB:

- » 0: libera ligações originadas para todos os números.
- » 1: libera ligações originadas apenas para os números que estão na whitelist.
- » **Ex.1:** \*\*\*99\*222222#0430\*0#.

Será possível realizar ligações para todos os números/prefixos.

» **Ex.2:** \*\*\*99\*222222#0430\*1#.

Será possível realizar ligações apenas para os números/prefixos que estão cadastrados na lista.

Padrão de fábrica: ligação liberada para todos os números/prefixos.

Para inserir o número/prefixo na whitelist de chamadas originadas, deve-se, em modo de programação, digitar:  $0 + \text{posição} + \text{*} + \text{número/prefixo} + \text{\#}$ , onde:

- » Posição: posição de memória 431 até 455, ou seja, 25 posições.
- » Número/prefixo: número que será inserido na whitelist.
- » **Ex.:** \*\*\*99\*222222#0431\*32819500#.

Será possível ligar para o número 32819500, mesmo se existir algum tipo bloqueio para esse número.

#### **Whitelist de chamadas recebidas**

Serão liberadas apenas as chamadas recebidas dos números telefônicos que estão incluídos na lista, independente se este número possui algum tipo de bloqueio. Ou seja, com essa função habilitada, todas as ligações recebidas de números que não estão na lista serão bloqueadas.

Para whitelist de chamadas recebidas, deve-se, em modo de programação, digitar: 0  $+ 5 + 3 + 0 +$  \* + HAB + #, onde HAB:

- » 0: libera ligações recebidas de todos os números.
- » 1: libera ligações recebidas apenas dos números que estão na whitelist.
- » **Ex.1:** \*\*\*99\*222222#0530\*0#.

Será possível receber ligações de qualquer número.

```
» Ex.2: ***99*222222#0530*1#.
```
Será possível receber ligações apenas dos números/prefixos que estão cadastrados na lista.

Padrão de fábrica: ligação recebida de qualquer número.

Para inserir número na whitelist de chamadas recebidas, deve-se, em modo de programação, digitar:  $0 + \text{posicão} + \text{*} + \text{número/prefixo} + \text{#}$ , onde:

- » Posição: posição de memória 531 até 555, ou seja, 25 posições.
- » Número/prefixo: número que será inserido na whitelist.
- » **Ex.:** \*\*\*99\*222222#0531\*32819500#.

Será possível receber ligação do número 32819500, mesmo se existir algum tipo bloqueio para esse número.

**Obs.:** para que a liberação seja efetiva, o número deve ser inserido na lista, exatamente como é identificado no momento da chamada recebida. Ex.: uma chamada recebida do número 32819500 pode ser identificada pela operadora como 4832819500, ou seja, precedido do código de área DDD. Desta forma, no momento em que incluir o número na lista, é necessário incluir também o DDD.

#### <span id="page-22-0"></span>**7.16. Call back**

Com essa função ativa, ao receber uma chamada de um número telefônico que está na lista de call Back, a ligação será finalizada, e em seguida, será originada uma ligação automaticamente para o número que chamou. É possível programar até 100 números na lista de call back, com até 20 dígitos cada.

As configurações para essa função são:

- » **Habilitar call back:** habilita a função.
- » **Tempo de call back:** define em quanto tempo a ITC 5100 irá realizar o call back.
- » **Número de tentativas do call back:** define quantas vezes a ITC 5100 realizará uma chamada de call back não atendida.
- » **Tempo de atendimento do call back:** define quantos segundos a ITC 5100 demorará para desligar a ligação e realizar o call back.
- » **Tempo de desligamento do call back:** define quantos segundos a ITC 5100 demorará para desligar uma ligação de call back caso o usuário não atenda e iniciar uma nova ligação dependendo do número de tentativas cadastrado.
- » **Inserir números na lista de call back:** realizar a inserção de números na lista de call back. É possível cadastrar até 100 números, com até 20 dígitos cada.

#### **Habilitar call back**

Para habilitar a função, deve-se, em modo de programação, digitar:  $1 + 5 + 1 + 0 + 1$  $* + HAB + #$ , onde HAB:

- » 0: desabilita a função.
- » 1: habilita a função.
- » **Ex.:** \*\*\*99\*222222#1510\*1#.

Função habilitada.

Padrão de fábrica: desabilitado.

#### **Tempo de call back**

Para determinar o tempo de call back, deve-se, em modo de programação, digitar: 2  $+ 2 + 1 + 1 +$  \*  $+$  tempo  $+$  #, onde:

Tempo: 1 a 99 segundos.

```
» Ex.: ***99*222222#2211*50#.
```
O tempo entre receber a ligação e realizar o call back será de 50 segundos. Padrão de fábrica: 10 segundos.

#### **Número de tentativas do call back**

Para alterar o número de tentativas do call back, deve-se, em modo de programação, digitar:  $2 + 2 + 1 + 2 +$  \* + número + #, onde:

Número: 1 a 10 tentativas.

» **Ex.:** \*\*\*99\*222222#2212\*5#.

O número de tentativas será de 5 vezes.

Padrão de fábrica: 3 tentativas.

#### **Tempo de atendimento do call back**

Para determinar o tempo de atendimento do call back, deve-se, em modo de programação, digitar:  $2 + 2 + 1 + 3 + 4 + 1$ empo + #, onde:

Tempo: 1 a 99 segundos.

» **Ex.:** \*\*\*99\*222222#2213\*50#.

O tempo para atendimento do call back será de 50 segundos após a chegada da ligação. Ou seja, a ligação será atendida após 50s tocando.

Padrão de fábrica: 4 segundos.

#### **Tempo de desligamento do call back**

Para determinar o tempo de desligamento do call back, deve-se, em modo de programação, digitar:  $1 + 8 + 3 + 3 + 3 +$  + tempo + #, onde:

Tempo: 1 a 99 segundos.

» **Ex.:** \*\*\*99\*222222#1833\*50#.

O tempo de desligamento do call back será de 50 segundos após a chegada da ligação. Ou seja, a ligação será desligada após 50 segundos tocando no aparelho ligado a porta telefone.

Padrão de fábrica: 4 segundos.

#### **Inserir números na lista de call back**

Para inserir números, deve-se, em modo de programação, digitar:  $1 + \text{posicão} + *$  $n$ úmero + #, onde:

Posição: posição de memória de 511 a 610, ou seja, 100 posições.

Número: número do telefone para call back com até 20 dígitos.

» **Ex.:** \*\*\*99\*222222#1511\*99000000#.

Quando o número 99000000 ligar para a ITC 5100, ela irá desligar a ligação e em seguida deverá realizar uma chamada para o número 99000000.

<span id="page-24-0"></span>**Obs.:** para que o call back seja efetivo, o número deve ser inserido na lista, exatamente como é identificado no momento da chamada recebida. Ex: uma chamada recebida do número 32819500 pode ser identificada pela operadora como 4832819500, ou seja, precedido do código de área DDD. Desta forma, no momento em que incluir o número na lista, é necessário incluir também o DDD.

#### **7.17. Hot line**

Essa função permite que seja programado um número destino para o qual será realizada uma chamada quando for ocupada a porta phone da ITC 5100. Ou seja, sempre que o telefone for retirado do gancho, será realizada uma ligação automaticamente para o número que estiver cadastrado na função hot line. A ligação será realizada após o tempo de retardo programado. Caso o telefone seja retirado do gancho e uma discagem for realizada antes do tempo de retardo programado, a ligação será realizada normalmente para o número discado e não para o número cadastrado na hot line.

As configurações para essa função são:

- » **Habilitar hot line:** habilita a função.
- » **Tempo para discagem da hot line:** define em quanto tempo a ITC 5100 irá realizar a ligação para o número programado. O tempo pode ser programado entre 4 e 30 segundos.
- » **Número de tentativas do hot line:** define quantas vezes a ITC 5100 realizará uma chamada caso a ligação não seja atendida.
- » **Inserir número na hot line:** inserir o número para o qual a ITC 5100 deve realizar a ligação ao ser retirado o telefone do gancho, o número pode conter até 20 dígitos.

#### **Habilitar hot line**

Para habilitar essa função, deve-se, em modo de programação, digitar:  $0 + 6 + 0 + 1$  $0 + * + HAB + #$ , onde HAB:

- » 0: desabilita a função.
- » 1: habilita a função.
- » **Ex.:** \*\*\*99\*222222#0600\*1#.

Função habilitada.

Padrão de fábrica: desabilitado.

**Obs.:** após habilitar a função, é necessário cadastrar o número para o qual será realizada a ligação, o tempo de espera até a ITC iniciar a ligação e a quantidade de tentativas.

#### **Tempo para discagem da hot line**

Para cadastrar o tempo de hotline, deve-se, em modo de programação, digitar:  $0 + 6$  $+ 0 + 1 + * +$  tempo + #, onde:

Tempo: 4 a 30 segundos (tempo de retardo).

» **Ex.:** \*\*\*99\*222222#0601\*10#.

A interface aguardará 10s antes de efetuar a ligação para o número cadastrado na hot line.

Padrão de fábrica: 10 segundos.

#### **Número de tentativas do hot line**

Para definir o número de tentativas, deve-se, em modo de programação, digitar:  $0 +$  $6 + 0 + 2 +$  \* + tentativas + #, onde:

Tentativas: de 1 a 10 (número de tentativas).

» **Ex.:** \*\*\*99\*222222#0602\*3#.

A interface irá realizar até 3 chamadas para o número do hot line.

Padrão de fábrica: 3 tentativas.

**Obs.:** somente é possível programar um número de tentativas superior a 1, caso o telefone de destino não contenha nenhuma forma de atendimento (caixa postal, secretária eletrônica, atendimento automático).

#### **Inserir número na hot line**

Para definir o número de hotline, deve-se, em modo de programação, digitar:  $0 + 6$  $+ 0 + 3 + * +$  NUM #, onde:

NUM: número para o qual a ITC 5100 deve ligar.

```
» Ex.: ***99*222222#0603*32819500#.
```
A interface discará para o número 32819500 sempre que o telefone for retirado do gancho e o tempo de retardo para discagem da hot line for atingido.

#### <span id="page-26-0"></span>**7.18. Desvio**

Essa função permite direcionar todas as ligações recebidas para outro número telefônico. É possível cadastrar um número com até 20 dígitos.

**Obs.:** a utilização da facilidade de desvio dependerá de sua prestadora de telefonia celular.

Para programar o desvio, deve-se, em modo de programação, digitar:  $0 + 4 + 9 + 6$  $+$  \* + HAB + \* + NUM + #, onde:

HAB:

- » 0: desabilita a função.
- » 1: habilita a função.

NUM: número para o qual a ligação será encaminhada.

```
» Ex.: ***99*222222#0496*1*32819500#.
```
Todas as ligações recebidas na ITC 5100 serão desviadas para o número 32819500. Para cancelar esta programação digite: \*\*\*99\*222222#0496\*0#.

Padrão de fábrica: desabilitado.

#### **7.19. Chamada em espera**

Essa função possibilita o atendimento de uma segunda chamada, mantendo a primeira chamada em espera.

**Obs.:** a utilização dessa facilidade dependerá de sua prestadora de telefonia celular. Para habilitar/desabilitar essa facilidade, deve-se, em modo de programação, digitar:  $0 + 4 + 9 + 5 +$  \* + HAB + #, onde HAB:

- » 0: desabilita.
- » 1: habilita.
- » **Ex.:** \*\*\*99\*222222#0495\*1#.

A função chamada em espera será habilitada.

#### **Modo de funcionamento**

Ao receber uma segunda chamada, será ouvido bipes no telefone, é possível realizar três ações:

- » Para atender à segunda chamada e manter a atual em espera, pressione a tecla \* do telefone;
- » Para alternar entre a chamada ativa e a chamada em espera, pressione a tecla \* do telefone;

<span id="page-27-0"></span>» Para desligar a chamada em espera, pressione a tecla # do telefone.

Padrão de fábrica: desabilitado.

#### **7.20. Fidelização de operadora**

A fidelização seleciona uma prestadora de serviço para ligações de longa distância. A ITC 5100 irá analisar o número discado, e, caso a ligação originada ou de call back seja para um número DDD, será substituído pelo código da prestadora previamente programado. No caso em que o usuário digitar apenas o código DDD, sem o código da prestadora de serviço, a ITC 5100 irá inserir automaticamente o código da operadora cadastrado.

Para habilitar essa função, deve-se, em modo de programação, digitar:  $2 + 2 + 1 + 1$  $4 + * + HAB + #$ , onde HAB:

- » 0: desabilita a função.
- » 1: habilita a função para toda ligação originada com DDD.
- » **Ex.:** \*\*\*99\*222222#2214\*1#.

Função habilitada.

Padrão de fábrica: desabilitado.

**Obs.:** para essa função ser efetiva, é necessário que o prefixo da prestadora esteja cadastrado.

Para cadastrar o número da prestadora, deve-se, em modo de programação, digitar:  $2 + 2 + 1 + 7 +$  \* + Código + #, onde:

- » Código: código de 2 dígitos correspondente ao prefixo da prestadora.
- » **Ex.:** \*\*\*99\*222222#2217\*55#. Ligações DDD sairão pela prestadora 55.

#### **7.21. Inversão de polaridade**

Essa facilidade habilitará a inversão de polaridade para as ligações originadas e recebidas.

Em uma ligação originada ou recebida, quando essa função estiver programada e a ligação for atendida, a interface celular inverterá a polaridade da alimentação na porta phone. No final da ligação, deverá ocorrer uma nova inversão de polaridade. Essa função é necessária apenas para alguns PABXs que necessitam da função de inversão de polaridade para realizar a bilhetagem/tarifação.

<span id="page-28-0"></span>Para ativar a inversão de polaridade, deve-se, em modo de programação, digitar:  $0 +$  $5 + 1 + 5 +$  \* + HAB + #, onde HAB:

- » 0: desabilita a função.
- » 1: habilita a função.
- » **Ex.:** \*\*\*99\*222222#0515\*1#.

Será realizada a inversão de polaridade.

Padrão de fábrica: desabilitado.

#### **7.22. Ajuste da impedância de linha**

Essa função permite ao usuário alterar a impedância de linha da porta phone (telefone).

Para alterar a impedância, deve-se, em modo de programação, digitar:  $0 + 7 + 1 + 1$  $0 + * +$  valor + #, onde valor:

- » 0: seleciona impedância de 600 ohms.
- » 1: seleciona impedância de 900 ohms.
- » **Ex.:** \*\*\*99\*222222#0710\*1#.

A impedância será de 900 ohms.

Padrão de fábrica: 600 ohms.

### 8.Retorno da programação de fábrica

É possível retornar todas as configurações iniciais de fábrica. Para isso, em modo de programação, digite:  $* + # + 1 + 1 + 1 + 1 + #$ , e aguarde aproximadamente 10 segundos até que os LEDs comecem a piscar sequencialmente, indicando assim, que a ITC 5100 está reiniciando.

Ex.: \*\*\*99\*222222#\*#1111#.

Todas as programações serão retornadas aos parâmetros iniciais de fábrica.

Também é possível retornar as configurações de fábrica através do botão Reset, que se encontra na parte inferior do produto. Nessa condição, deve-se manter pressionado o botão Reset durante 8 segundos aproximadamente. Após esse tempo apenas o LED ligado ficará aceso, e o produto voltará à programação de fábrica.

**Importante:** sempre faça uma cópia de segurança de seus dados. Para realizar esse backup das configurações, utilize o programador ITC 5100 tools.

### <span id="page-29-0"></span>9.Atualizações de firmware

É possível realizar atualizações de firmware através da interface USB. Para realizar a atualização, é necessário conectar a ITC 5100 ao computador por meio de sua interface USB.

Para maiores detalhes desse processo, consulte o manual ITC 5100 Tools disponível em www.intelbras.com.br.

### 10. Tabela de configuração

Utilize esta tabela para referência e, se desejar, preencha suas configurações na coluna Prog. do usuário.

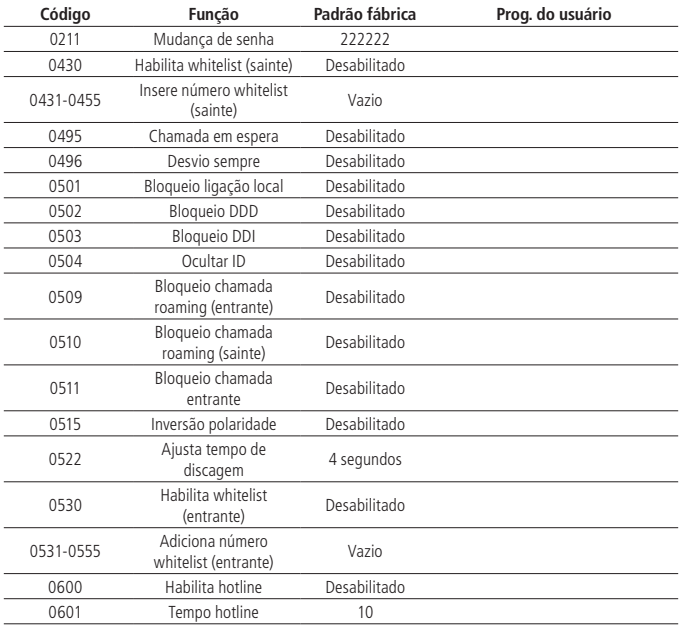

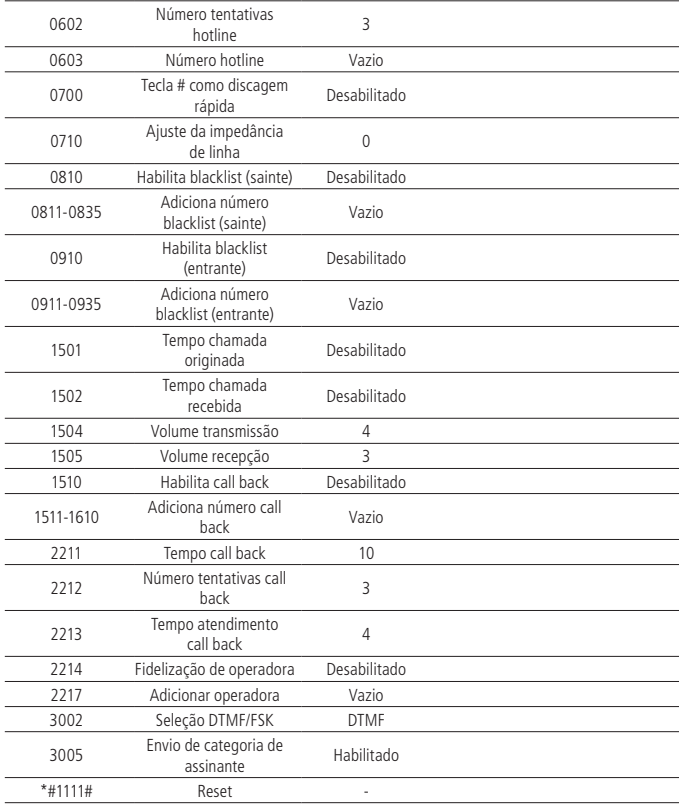

### <span id="page-31-0"></span>Termo de garantia

Fica expresso que esta garantia contratual é conferida mediante as seguintes condições:

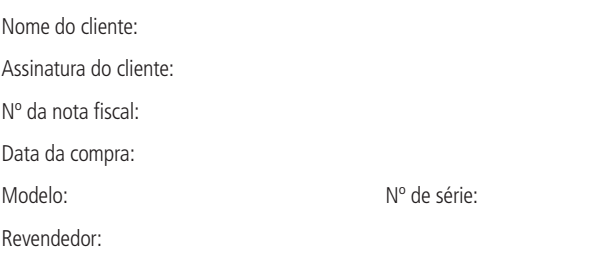

- 1. Todas as partes, peças e componentes do produto são garantidos contra eventuais vícios de fabricação, que porventura venham a apresentar, pelo prazo de 1 (um) ano – sendo este de 90 (noventa) dias de garantia legal e 9 (nove) meses de garantia contratual –, contado a partir da data da compra do produto pelo Senhor Consumidor, conforme consta na nota fiscal de compra do produto, que é parte integrante deste Termo em todo o território nacional. Esta garantia contratual compreende a troca gratuita de partes, peças e componentes que apresentarem vício de fabricação, incluindo as despesas com a mão de obra utilizada nesse reparo. Caso não seja constatado vício de fabricação, e sim vício(s) proveniente(s) de uso inadequado, o Senhor Consumidor arcará com essas despesas.
- 2. A instalação do produto deve ser feita de acordo com o Manual do Produto e/ou Guia de Instalação. Caso seu produto necessite a instalação e configuração por um técnico capacitado, procure um profissional idôneo e especializado, sendo que os custos desses serviços não estão inclusos no valor do produto.
- 3. Constatado o vício, o Senhor Consumidor deverá imediatamente comunicar-se com o Serviço Autorizado mais próximo que conste na relação oferecida pelo fabricante – somente estes estão autorizados a examinar e sanar o defeito durante o prazo de garantia aqui previsto. Se isso não for respeitado, esta garantia perderá sua validade, pois estará caracterizada a violação do produto.
- 4. Na eventualidade de o Senhor Consumidor solicitar atendimento domiciliar, deverá encaminhar-se ao Serviço Autorizado mais próximo para consulta da taxa de visita técnica. Caso seja constatada a necessidade da retirada do produto, as despesas decorrentes, como as de transporte e segurança de ida e volta do produto, ficam sob a responsabilidade do Senhor Consumidor.
- 5. A garantia perderá totalmente sua validade na ocorrência de quaisquer das hipóteses a seguir: a) se o vício não for de fabricação, mas sim causado pelo Senhor Consumidor ou por terceiros estranhos ao fabricante; b) se os danos ao produto forem oriundos de acidentes, sinistros, agentes da natureza (raios, inundações, desabamentos, etc.), umidade, tensão na rede elétrica (sobretensão provocada por acidentes ou flutuações excessivas na rede), instalação/uso em desacordo com o manual do usuário ou decorrentes do desgaste natural das partes, peças e componentes; c) se o produto tiver sofrido influência de natureza química, eletromagnética, elétrica ou animal (insetos, etc.); d) se o número de série do produto tiver sido adulterado ou rasurado; e) se o aparelho tiver sido violado.
- 6. Esta garantia não cobre perda de dados, portanto, recomenda-se, se for o caso do produto, que o Consumidor faça uma cópia de segurança regularmente dos dados que constam no produto.
- 7. A Intelbras não se responsabiliza pela instalação deste produto, e também por eventuais tentativas de fraudes e/ou sabotagens em seus produtos. Mantenha as atualizações do software e aplicativos utilizados em dia, se for o caso, assim como as proteções de rede necessárias para proteção contra invasões (hackers). O equipamento é garantido contra vícios dentro das suas condições normais de uso, sendo importante que se tenha ciência de que, por ser um equipamento eletrônico, não está livre de fraudes e burlas que possam interferir no seu correto funcionamento.

Sendo estas as condições deste Termo de Garantia complementar, a Intelbras S/A se reserva o direito de alterar as características gerais, técnicas e estéticas de seus produtos sem aviso prévio.

Todas as imagens deste manual são ilustrativas.

Produto beneficiado pela Legislação de Informática.

## intelbras

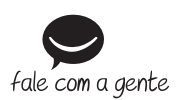

**Suporte a clientes:** (48) 2106 0006 **Fórum:** forum intelbras.com.br **Suporte via chat:** intelbras.com.br/suporte-tecnico **Suporte via e-mail:** suporte@intelbras.com.br **SAC:** 0800 7042767 **Onde comprar? Quem instala?:** 0800 7245115

Produzido por: Intelbras S/A – Indústria de Telecomunicação Eletrônica Brasileira Rodovia SC 281, km 4,5 – Sertão do Maruim – São José/SC – 88122-001 CNPJ 82.901.000/0014-41 – www.intelbras.com.br

04.19 Indústria brasileira